# **Basic Internet Navigation**

# with NVDA

www.eyetvision.com

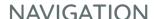

### Method 1 Tab

(When the object is close by)

Move to the next

Clickable Object Tab

Move to the previous

Clickable Object Shift + Tab

#### Method 2 Quick Keys

(When you want to skim)

Add shift to go to the previous element

Next Heading H
Next Unvisited Link U
Next Visited Link V
Next Button B
Next Edit Box E

# **Method 3**Elements Lists

(When you know what you're looking for)

Open Elements

List Dialog NVDA Key + F7

Navigate Elements
List Dialog

Initial Letter
Navigation

# FORM FIELDS

Switch between Browse and Focus Modes

NVDA Key + Space

Navigate Checkbox-

Tab and Shift + Tab

es

Navigate Radio Buttons Up and Down Arrow

Open a Combo Box

Down Arrow

## **TABS**

| New Tab     | Ctrl + T   |
|-------------|------------|
| Close Tab   | Ctrl + F4  |
| Switch Tabs | Ctrl + Tab |

#### **MISCELLANEOUS**

| Address Bar  | Ctrl + L or<br>Alt + D             |
|--------------|------------------------------------|
| Back         | Alt + Left Arrow                   |
| Forward      | Alt + Right Arrow                  |
| Refresh      | Ctrl + R                           |
| Context Menu | Shift + F10 or<br>Applications Key |

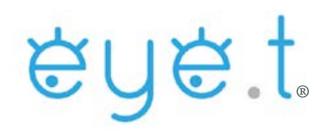

# All content sourced from www.nvaccess.org

NVAccess was not involved in this creation of this document.

The information presented has been trialed using NVDA 2019.3.1 alongside Google Chrome, Mozilla Firefox, and Microsoft Edge.

What is the "NVDA" key?

CAPSLock or Insert able to change thi

## **TROUBLESHOOTING**

| lf                         | Then                                                                       |
|----------------------------|----------------------------------------------------------------------------|
| You get lost               | Go back until you<br>know where you are:<br>(Alt + Left Arrow)             |
| You get REALLY<br>lost     | Go to the address bar<br>and try again:<br>(Ctrl + L) or (Alt + D)         |
| You are stuck<br>somewhere | You may be in combo<br>box or focus mode:<br>(esc.) then<br>(NVDA + Space) |
| NVDA Stops<br>Talking      | Switch Program<br>Focus:<br>(Alt + Tab)                                    |

Copyright © 2020 EYET LLC